## How to Include VAT on the Invoice Automatically

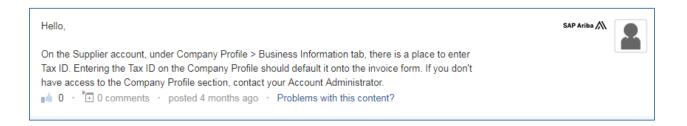

# Company Profile:

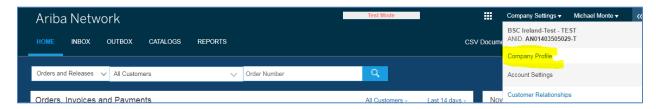

#### **Business Information:**

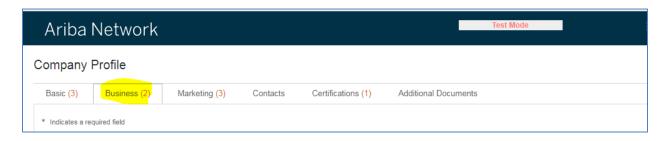

## Scroll down to Tax Information:

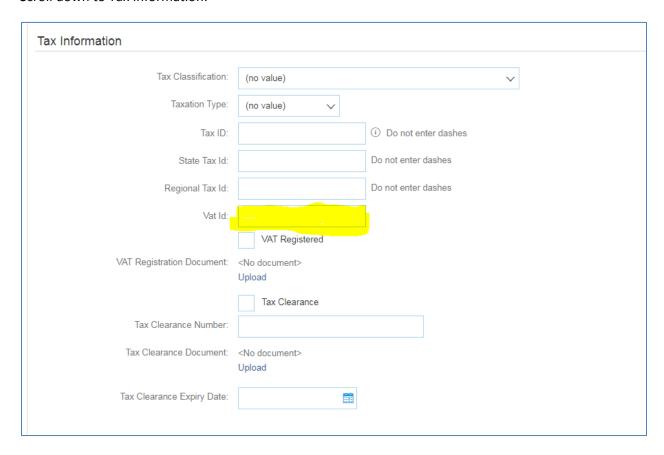

# Don't forget to SAVE:

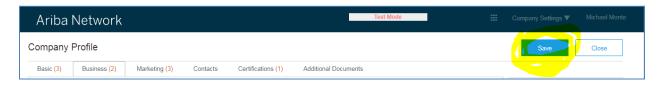